## Printable: Profile & Settings

| RPR                                  |                                               | NAR Member<br>MLS/CIE Status                                                                                                    | How do I update my profile?            |
|--------------------------------------|-----------------------------------------------|----------------------------------------------------------------------------------------------------|----------------------------------------|
| PROFILE SETTINGS                     |                                               | Contraction of the Contraction of the Contraction o | 1 Click your photo or initials on the  |
|                                      |                                               | Settings                                                                                                    | upper right corner of the screen.      |
| Profile                              |                                               | Account Info Data Tools Sign Out                                                                                                    | apper right conter of the corecti.     |
| Photo/Logo                           |                                               | Last Name NRDS ID Number Smith 123456789                                                                                                    | 2 Select Profile                       |
| 2                                    | 8 8                                           | Email Address                                                                                                    | <b>2</b> Select <i>Profile</i> .       |
| <u>A</u>                             | <i>metro</i> Realty                           | smith@email.com                                                                                                    | _                                      |
|                                      |                                               | Password                                                                                                    | 3 Add your photo and/or logo, and      |
| Change Photo $\rightarrow$           | Change Logo →                                 | Enter Current Password                                                                                                    |                                        |
|                                      |                                               | Enter New Password Suggest                                                                                                    | contact information for all report     |
| Contact Info                         |                                               | Show                                                                                                    | covers.                                |
| rst Name                             | Last Name                                     | Passwords should have:                                                                                                    |                                        |
| NAR                                  | Member                                        | 7 characters minimum<br>1 lowercase letter                                                                                                    |                                        |
| Title e.g. Realtor or Broker 50      |                                               | 1 uppercase letter                                                                                                    | Confirm you've added your MLS          |
| Office Name                          | Derland Marce                                 | 1 number or special character<br>Confirm New Password                                                                                                    | or CIE info.                           |
| nice Name                            | Brokerage Name                                | Show                                                                                                    |                                        |
| Office Address 1                     | Brokerage Address 1                           | Save                                                                                                    | <b>5</b> Link your account to zipForm. |
| Office Address 2                     | Brokerage Address 2                           |                                                                                                    |                                        |
| Unice Address 2                      | Brokerage Address 2                           | Time Zone                                                                                                    |                                        |
| City                                 | City                                          | (UTC-08:00) Pacific Time (US & Canada)                                                                                                    | 6 View mobile devices with access      |
|                                      |                                               |                                                                                                    | to RPR.                                |
| CIE Info                             | er listings. You can add as many as you like. | 5 Connected Apps                                                                                                    | IO INFIN.                              |
| ct one as your preferred MLS or CIE. | er haunga, rou cun uou ua muny ua you nic.    |                                                                                                    |                                        |
| Select MLS or CIE                    |                                               | RPR® Mobile Access<br>These are the mobile devices that have access to your RPR                                                                                                    | Always click Save when making          |
| ~                                    | ~                                             | These are the mobile devices that have access to your RPR account. You can use a maximum of 4 at any time.                                                                                                    | changes to your account.               |
| MLS/CIE Agent ID                     | Add                                           |                                                                                                    | changes to your account.               |
| Enter your MLS/CIE Agent ID          | Add                                           |                                                                                                    |                                        |
| Add more                             |                                               |                                                                                                    |                                        |

## How do I update My Markets and Listing Settings?

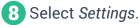

9 Move sliders to update New Listings or Recently Sold/Leased time frame for both Residential and Commercial flags.

*To add to My Markets on the Homepage:* Enter a geographic area, such as Zip code or City.

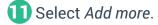

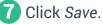

View your *My Markets* on your homepage map.

| Settings                                                |                                         |                       |        |
|---------------------------------------------------------|-----------------------------------------|-----------------------|--------|
| Profile <u>Settings</u>                                 |                                         | Save                  | Cancel |
| Listings Settings                                       |                                         | My Markets            |        |
| This affects how properties show up in maps and search. | Enter a market area to add:             | _                     |        |
| Residential                                             | Enter Neighborhood; City and State; ZIP | C ④ Add more          |        |
| Set New Listings to:                                    | 30 days                                 | Scottsdale, AZ 85250  |        |
|                                                         | 0                                       | Livermore, California |        |
| Set Recently Sold/Leased to:                            | 90 days                                 | Scottsdale, AZ 85255  |        |
| Commercial                                              |                                         |                       |        |
| Set New Listings to:                                    | 30 days                                 |                       |        |
| Set Recently Sold/Leased to:                            | 180 days                                |                       |        |
| C Reset to Default                                      | 0                                       |                       |        |
| Save Cancel                                             |                                         |                       |        |

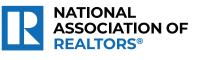

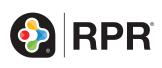

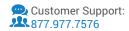